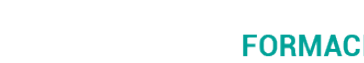

# **HABILIDADES INFORMÁTICAS NECESARIAS PARA UN TRABAJO EFECTIVO**

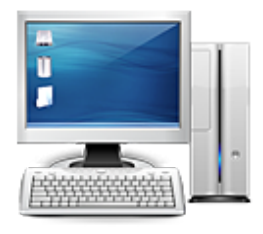

**Área:** Informática **Modalidad:** Teleformación **Duración:** 60 h **Precio:** 420.00€

[Curso Bonificable](https://gf.campusdeformacion.com/bonificaciones_ft.php) **[Contactar](https://gf.campusdeformacion.com/catalogo.php?id=84078#p_solicitud)** [Recomendar](https://gf.campusdeformacion.com/recomendar_curso.php?curso=84078&popup=0&url=/catalogo.php?id=84078#p_ficha_curso) [Matricularme](https://gf.campusdeformacion.com/solicitud_publica_curso.php?id_curso=84078)

## **OBJETIVOS**

-Adquirir los conocimientos básicos sobre el sistema operativo Windows 10. -Aprender utilidades indispensables en Word y Excel. - Conocer Outlook y sacarle el máximo aprovechamiento. -El documento de pdf, las utilidades del formato. -Conocimientos necesarios sobre internet para saber desenvolverme en su entorno. Aprender a utilizar Microsoft Teams Básico.

# **CONTENIDOS**

UNIDAD 1: Windows 10 1. Conceptos básicos en un Sistema Operativo. 1.1.Moverse por los menús. 1.2.Carpetas. 1.3.Explorar de Archivos. 1.4.Tratamiento de ficheros: limites en su denominación, moverlo, caracteres no permitidos… 1.5.Unidades de Red. 1.6.Búsquedas: programas instalados, destino de descargas… 1.7.Las ventajas de reiniciar las aplicaciones y el pc cada cierto tiempo cuando hay errores. 2.Concepto de aplicaciones predeterminadas. 3.Perfiles de impresión y selección de impresora de destino. 4.Concepto de fichero PDF, como obtenerlos. 4.1.Impresoras PDF. 4.2.Firmarlos digitalmente (que es una firma digital, su invalidez al imprimir y como acceder al panel de firma, que es la marca visible …). 4.3.Programas para modificar PDF: Como eliminar páginas, añadir, separar, cortar, cambiar a otros formatos y otras utilidades. 5.Capturas de Pantalla. 6.Tratamiento básico de imágenes. 7.Combinaciones de teclas, para acceso rápido (Control+ D,Control + V…). 8.Conceptos para escanear, como obtener un resultado óptimo y con tamaño adecuado. (resolución, color…). 9.Certificados digitales: Como localizarlos y consultar su periodo de validez. UNIDAD 2: Word 1.Formateo de documentos. 1.1.Estilo. 1.2.Sangrías. 1.3.Márgenes. 1.4.Orientación. 1.5.Encabezados. 1.6.Numeración. 1.7.Tablas. 1.8.Uso de las guías, reglas… 1.9.Disposición de imágenes: delante, detrás del texto… 1.10.Tipo de vistas 2.Creación de índices automáticos y como 3.Control de cambios. 4.Donde Guardar, guardar como, exportar a PDF… UNIDAD 3: Outlook 1.Firmas: creación,edición… 2.Correos firmados digitalmente. 3.Opciones de confirmación de entrega o lectura. 4.Entender los mensajes del servidor en respuesta. 5.Gestión de documentos adjuntos. Límite de tamaño. 6.Modificación del cuerpo del mensaje: elementos que pueden formar parte del mismo. (ejemplo un PDF no puede ir en el cuerpo). 7.Conceptos de copia, copia oculta. 8.Contactos: como crearlos, editarlo y unirlos en grupos. Como acceder a ellos. 9.Calendario: (introducción básica a calendarios propios o compartido). UNIDAD 4: Excel 1.Conceptos: hojas, libro,formulas… 2.Manipulación de datos: Ordenar, buscar, combinar celdas. 3.Fórmulas de cálculo básicas. 4.Configuración de impresión. 5.Formato de celdas. 6.Creación de tablas. 7.Crear Filtros. UNIDAD 5: Internet BÁSICO 1.Navegadores recomendados y como identificarlos. 2.Descargas. 3.Seguridad, bloqueo de ventanas… UNIDAD 6: Microsoft Teams BÁSICO 1.Reuniones. 2.Llamadas.

#### **METODOLOGIA**

- **Total libertad de horarios** para realizar el curso desde cualquier ordenador con conexión a Internet, **sin importar el sitio desde el que lo haga**. Puede comenzar la sesión en el momento del día que le sea más conveniente y dedicar el tiempo de estudio que estime más oportuno.
- En todo momento contará con un el **asesoramiento de un tutor personalizado** que le guiará en su proceso de aprendizaje, ayudándole a conseguir los objetivos establecidos.
- **Hacer para aprender**, el alumno no debe ser pasivo respecto al material suministrado sino que debe participar, elaborando

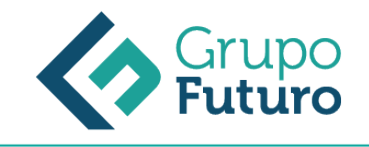

soluciones para los ejercicios propuestos e interactuando, de forma controlada, con el resto de usuarios.

- **El aprendizaje se realiza de una manera amena y distendida**. Para ello el tutor se comunica con su alumno y lo motiva a participar activamente en su proceso formativo. Le facilita resúmenes teóricos de los contenidos y, va controlando su progreso a través de diversos ejercicios como por ejemplo: test de autoevaluación, casos prácticos, búsqueda de información en Internet o participación en debates junto al resto de compañeros.
- **Los contenidos del curso se actualizan para que siempre respondan a las necesidades reales del mercado.** El departamento multimedia incorpora gráficos, imágenes, videos, sonidos y elementos interactivos que complementan el aprendizaje del alumno ayudándole a finalizar el curso con éxito.

## **REQUISITOS**

Los requisitos técnicos mínimos son:

- Navegador Microsoft Internet Explorer 8 o superior, Mozilla Firefox 52 o superior o Google Chrome 49 o superior. Todos ellos tienen que tener habilitadas las cookies y JavaScript.
- Resolución de pantalla de 1024x768 y 32 bits de color o superior.